# Manual de acceso a

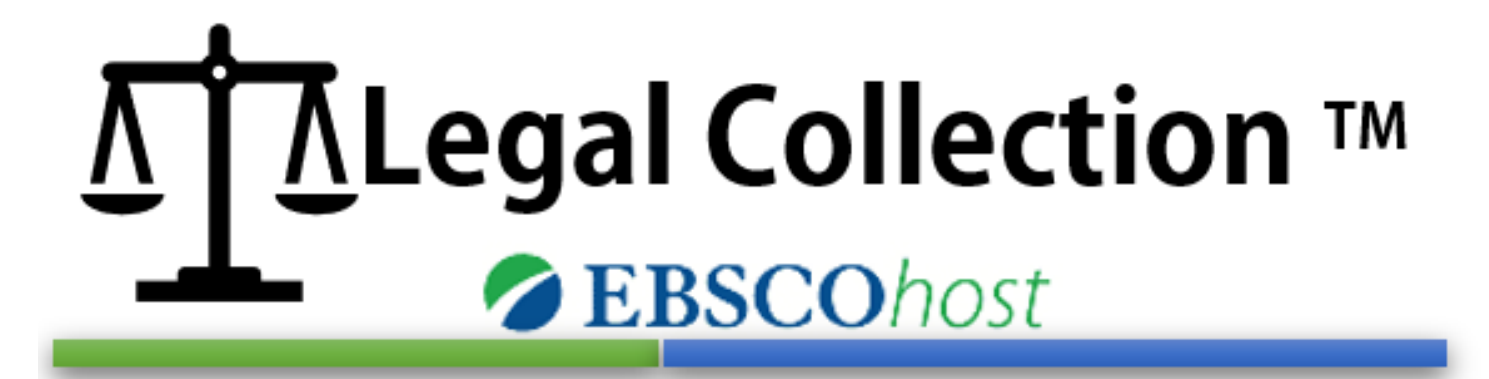

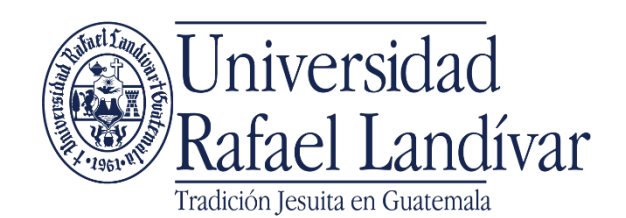

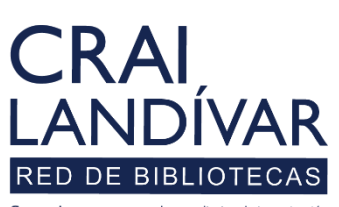

Centro de recursos para el aprendizaje y la investigació

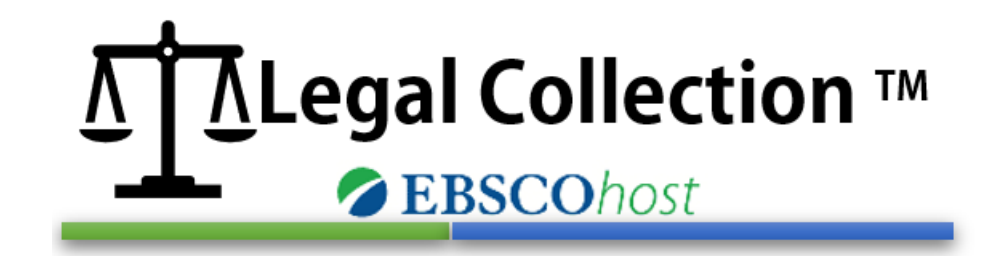

Es una valiosa base de datos de información esta aontiene el texto completo de cientos de revistas jurídicas académicas más respetadas; sobre asuntos actuales, estudios, pensamientos y tendencias del mundo jurídico.

Ofrece información centrada en derecho y en temas jurídicos como: justicia penal, ética, derecho federal, el derecho internacional, el derecho laboral y recursos humanos, el derecho médico, la delincuencia organizada y el medio ambiente.

En su contenido incluye:

- Más de 150 revistas jurídicas activas a texto completo y que no son de acceso abierto
- Más de 510 publicaciones indizadas

Ingresar al portal de la Universidad Rafael Landívar:

# www.url.edu.gt

#### Clic en: Biblioteca

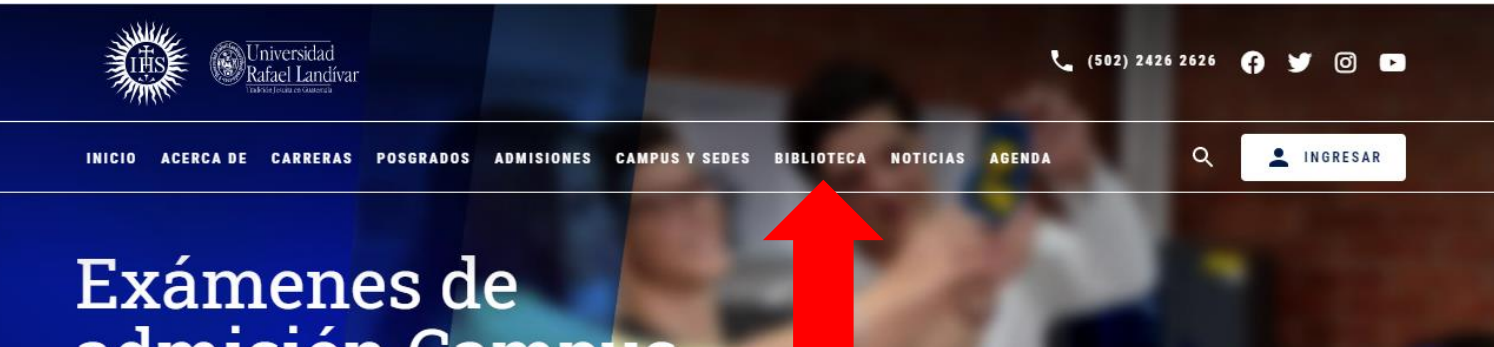

## admisión Campus Central

Fecha para iniciar en 2021 Martes 19 y jueves 21 de enero a las 9:00 horas.

Licenciatura en Medicina: Cierre de cupo 2021

 $\triangleleft$ 

- Licenciaturas: Q 300 - Técnicos y diplomados: Q 150

**MÁS INFORMACIÓN** 

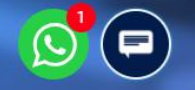

### Clic en: Bases en línea

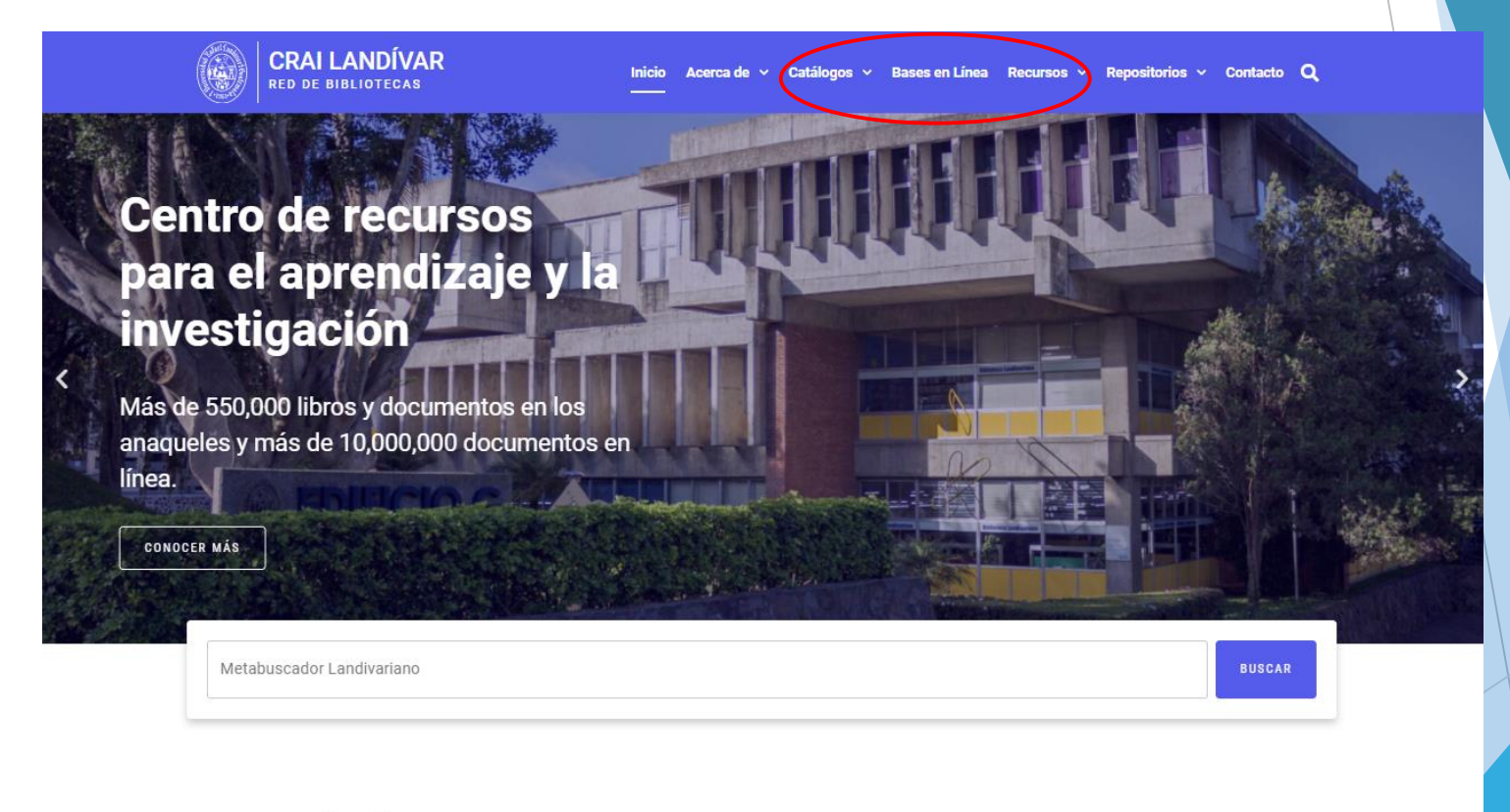

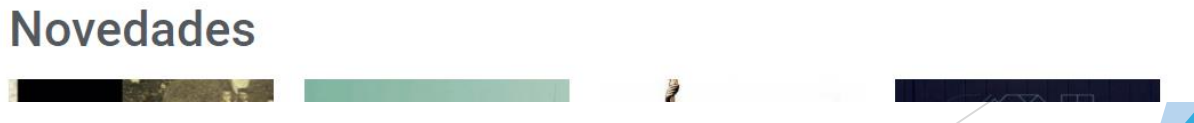

 $\odot$ 

#### Ingresar a Facultad de Ciencias Jurídicas y **Sociales**

BASES EN LÍNEA Y AUTOFORMACIÓN

#### **Facultad de Ciencias Jurídicas y Sociales**

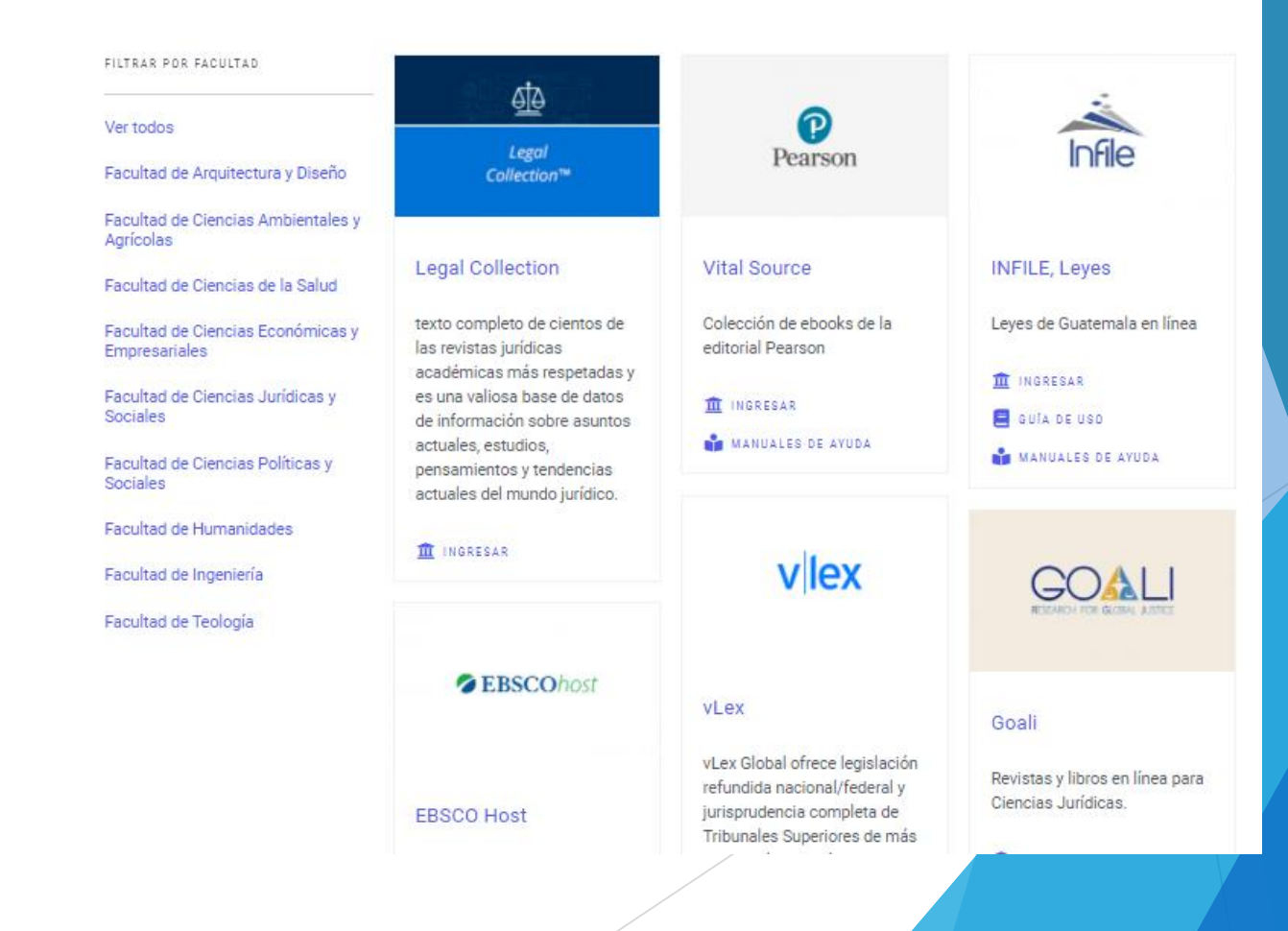

### Buscar Legal Collection: dar clic en INGRESAR.

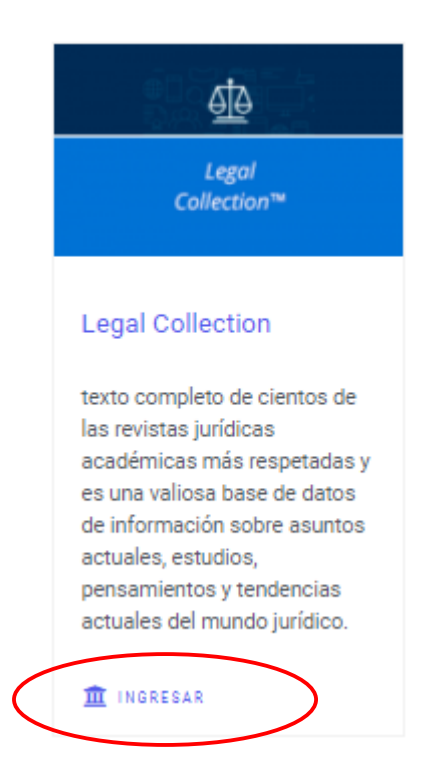

#### Ingresa tu usuario y contraseña, después da clic en: Iniciar Sesión.

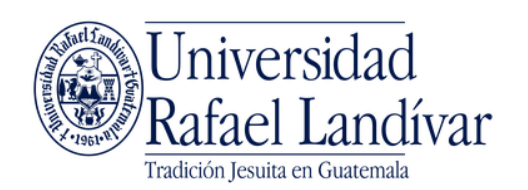

ACCESO A BASES EN LÍNEA

Nombre de usuario

Contraseña

**Iniciar Sesión** 

Estimado usuario, si tuviste problemas de acceso escribe al correo ubiblioteca@url.edu.gt enviando los siguientes datos:

\*Nombre completo

\*Número de carnet (estudiantes) o código (docentes o personal administrativo)

Si no funciona tu acceso, debes enviarnos un correo a ubiblioteca@url.edu.gt con el asunto Acceso Legal Collection, en el cuerpo del mensaje nos debes indicar: tu nombre completo y tu número de carnet

# Principales funciones y forma de uso

# Página principal

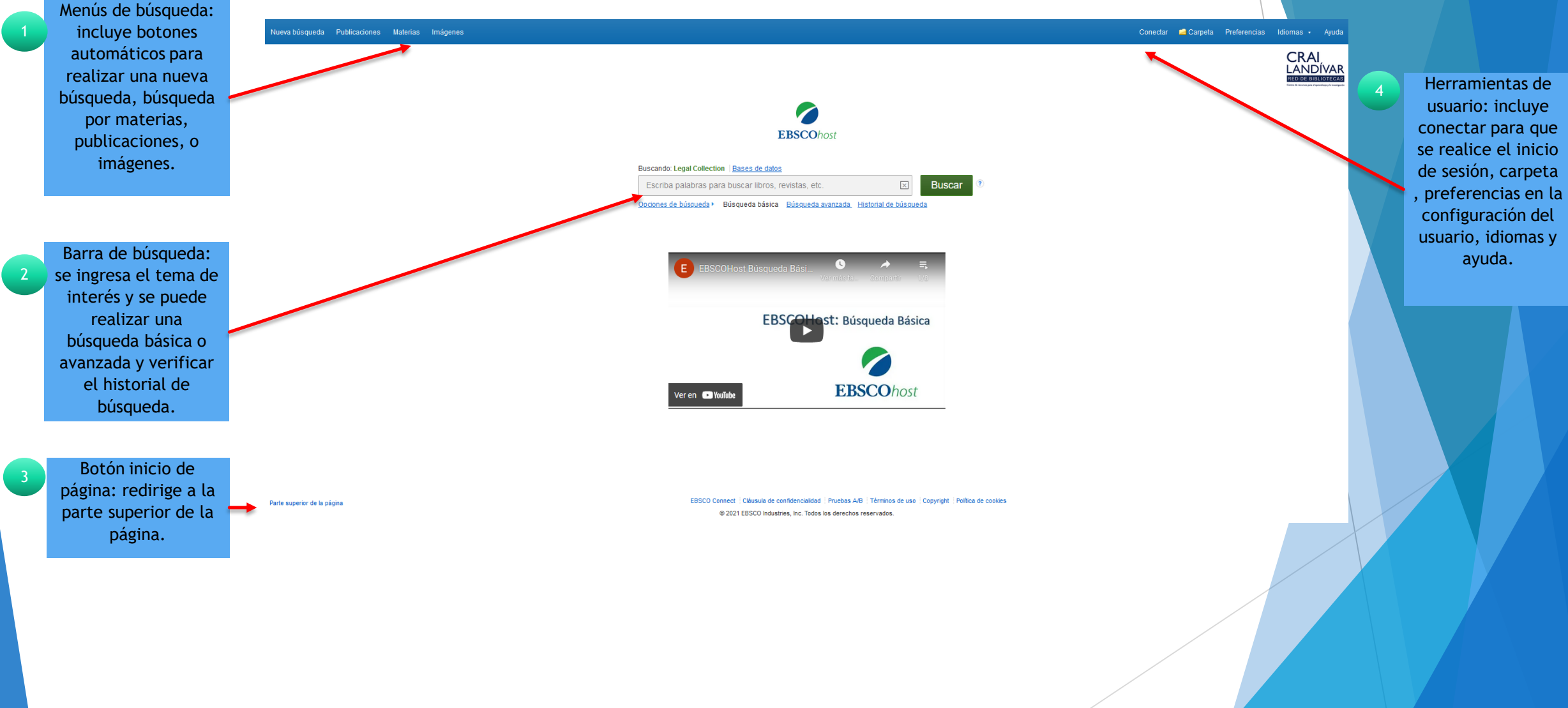

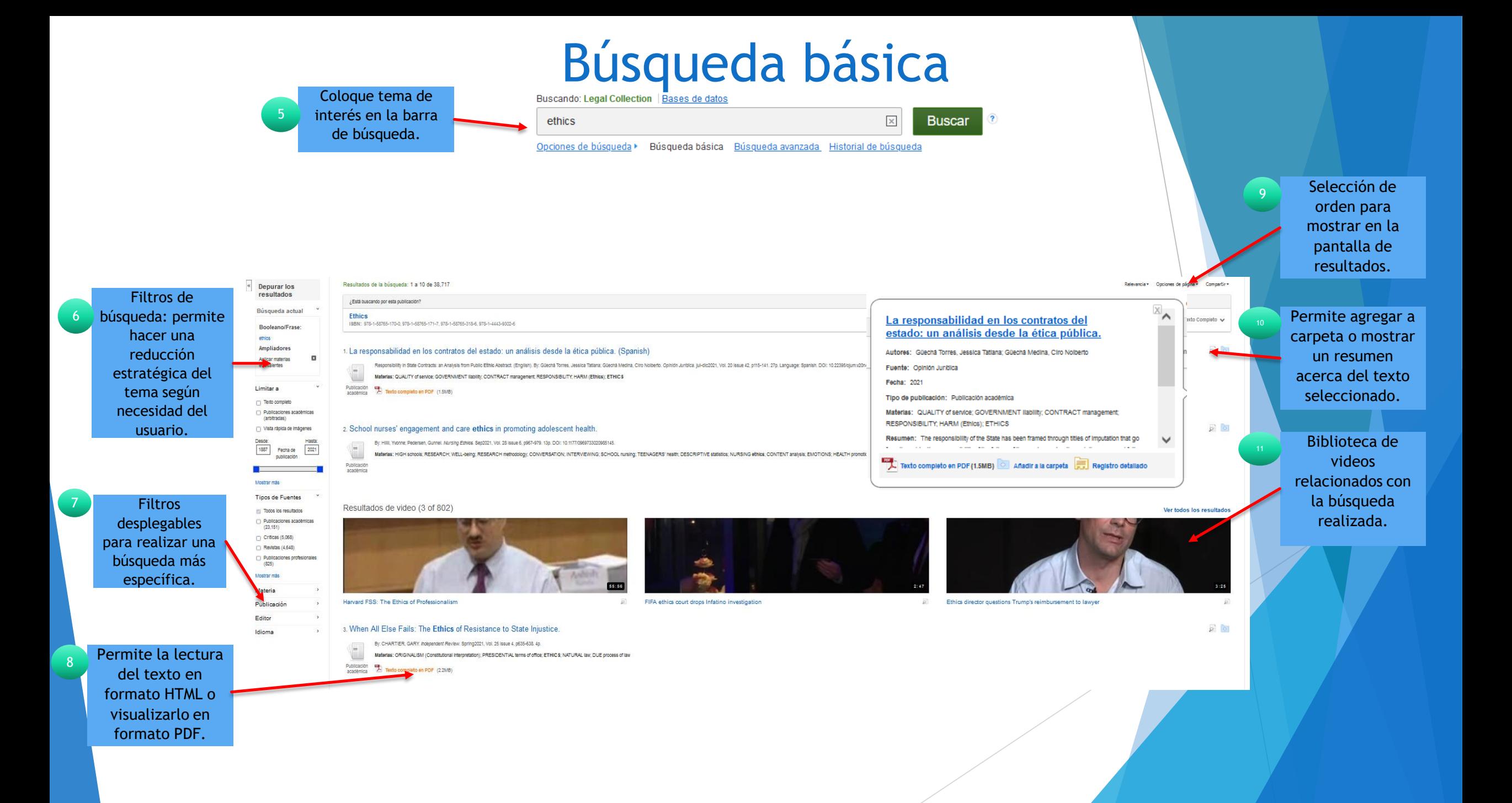

# Búsqueda avanzada

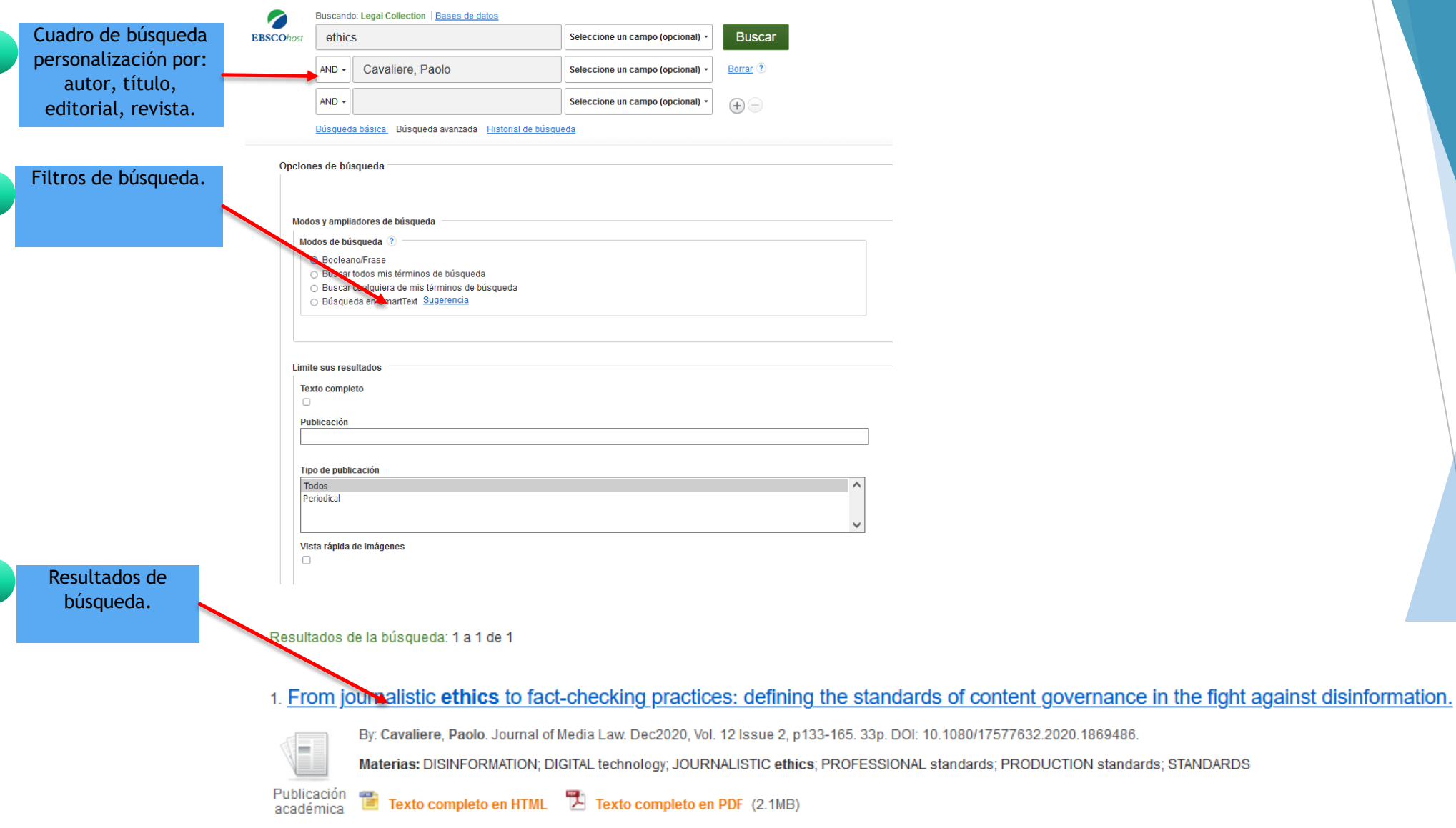

2

## Vista HTML

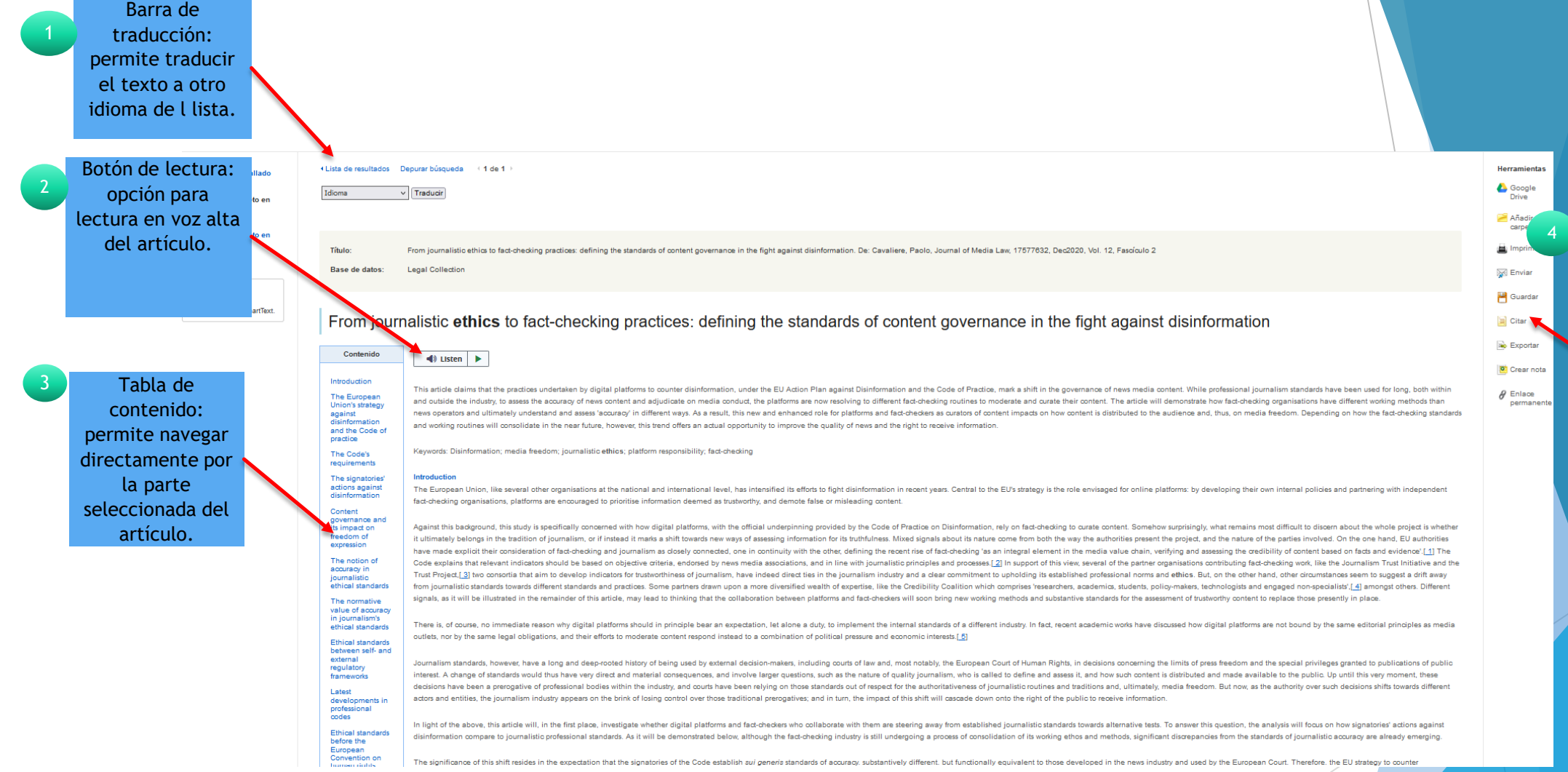

Barra de herramientas: permite citar texto, imprimir, exportar citas en formatos distintos, creación de notas y compartir por medio de un vínculo .

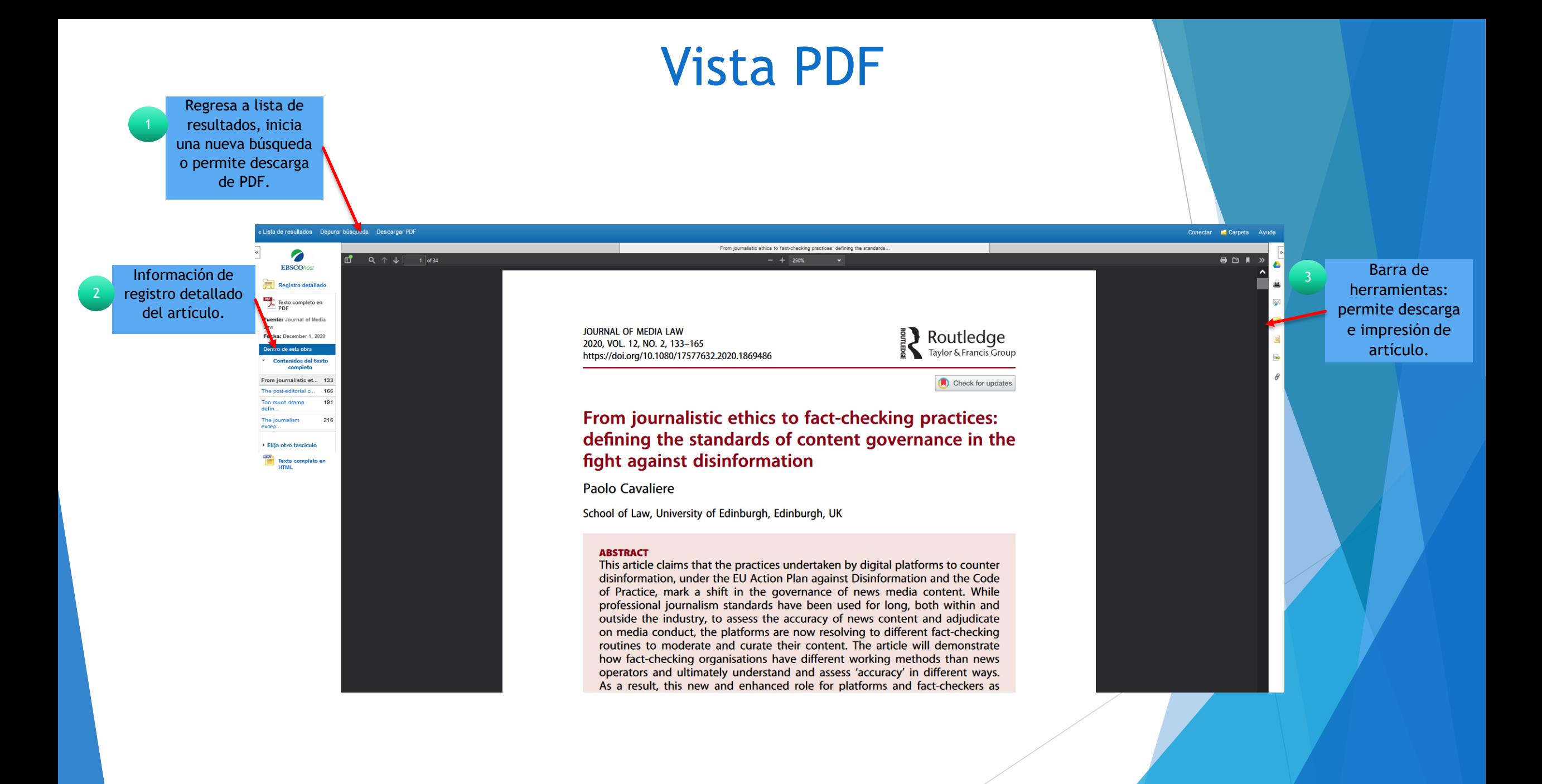

Fin de la presentación